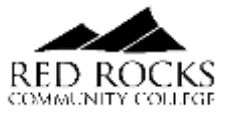

# **FALL 2022 RRCC REGISTRATION GUIDE**

### **SUBMIT REQUIRED PAPERWORK**

- [Fall 2022 Concurrent Enrollment Agreement](https://www.rrcc.edu/sites/default/files/u190/Fall%202022-Concurrent-Enrollment-Agreement-Fillable.pdf) (PDF) or Electronic Fall 2022 Concurrent Enrollment
- [Agreement](https://rrcc.formstack.com/forms/concurrent_enrollment) (Formstack)
	- o Signatures in Sections C & D required for PDF
	- [Student Payment Agreement](https://www.rrcc.edu/sites/default/files/u190/Student%20Financial%20Responsibilty%20Agreement%202022%20Forward.pdf)
		- Parent SSN's required for students under 18 years old
- [Underage Student/Parent Contract](https://www.rrcc.edu/sites/default/files/u190/High-School-Relations-Underage-Parent-Consent.pdf)
	- Only required for students under 17 years old

*Completed/signed required paperwork must be submitted before registration is permitted and holds are lifted. Completed/signed paperwork can be submitted to[: Highschoolrelations@rrcc.edu](mailto:Highschoolrelations@rrcc.edu) All paperwork can be found and downloaded a[t: https://www.rrcc.edu/high-school-relations/forms](https://www.rrcc.edu/high-school-relations/forms)* 

#### **COURSE OPTIONS:**

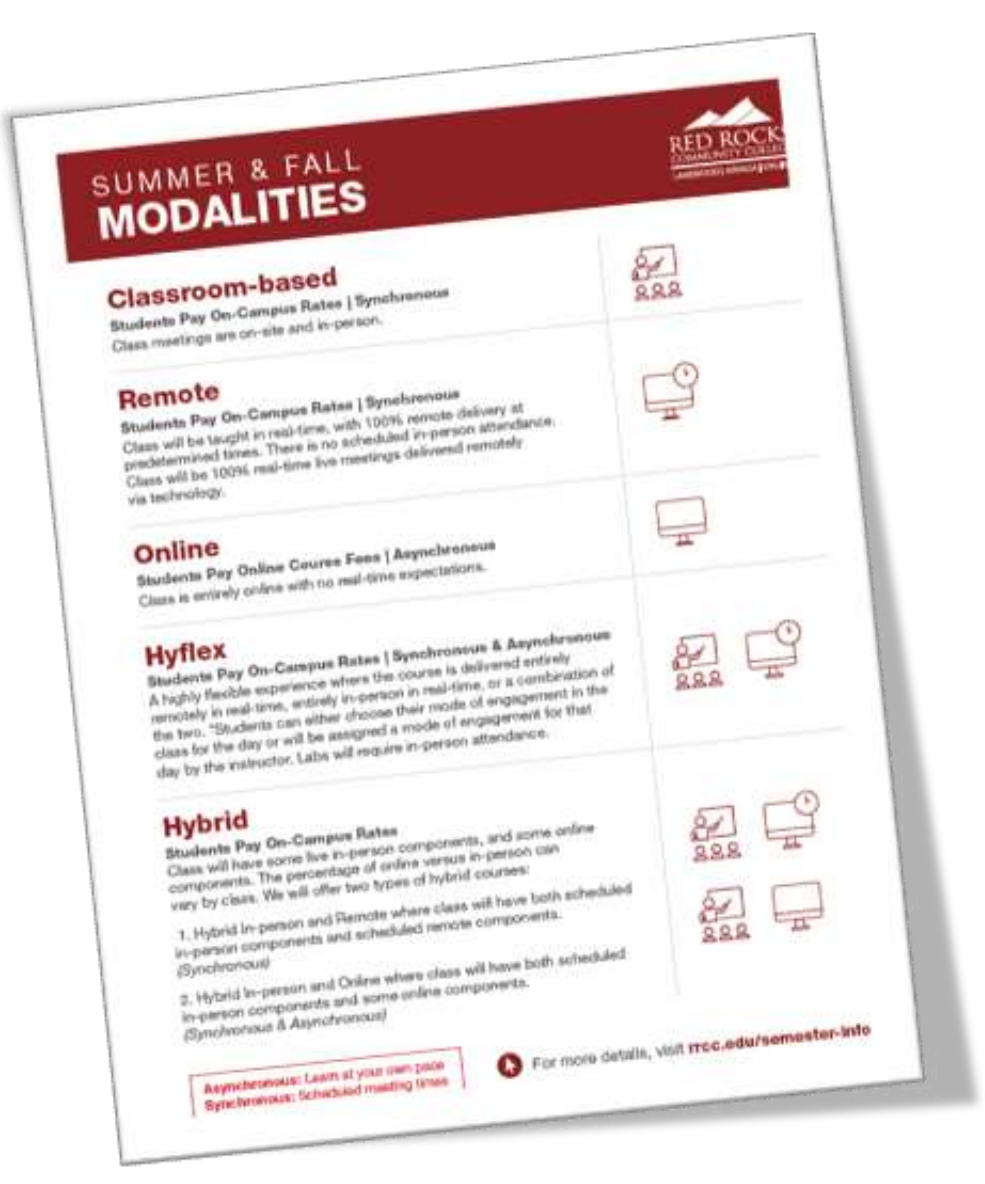

*\*Most Concurrent Enrollment programs will NOT pay for the Online courses due to higher tuition rate*

### **REGISTER FOR CLASSES**

- Priority Registration: April 1, 2022
- Open Registration: April 4, 2022

Students can register through Navigate or The Rock student portal. Navigate is a newly introduced student tool and the college's preferred way for students to register, schedule appointments and plan academic goals.

Registration through Navigate (new student tool):

- Registration through Navigate [Online registration step-by step instructions](https://www.rrcc.edu/sites/default/files/u6256/How%20to%20Schedule%20and%20Register%20for%20Classes%20Using%20Navigate.pdf) (PDF)
- Registration through Navigate [Online registration step-by-step video instructions](https://youtu.be/dvcAj5gG8lU) (Video Tutorial)

OR

# Registration through The Rock (student portal)

• Registration through The Rock: [step-by-step instructions](https://www.rrcc.edu/sites/default/files/u6256/How%20to%20Register%20for%20Classes%20Online%20through%20the%20Rock.pdf) (PDF)

# Helpful Handouts:

[Click Here](https://www.rrcc.edu/sites/default/files/u5342/Here%20are%20examples%20for%20how%20to%20identify%20each%20modality%20type%20in%20Navigate..pdf) to review a handout outlining how to identify course modalities when selecting classes online.

#### **MEET WITH AN ADVISOR**

## Concurrent Enrollment Students in 9-12 grade:

Students can meet with a Concurrent Enrollment Advisor for assistancewith course selections and registration.

• Select Concurrent Enrollment (High School) department when scheduling an appointment

# Concurrent Enrollment Seniors:

Seniors are encouraged to meet with pathway advisor to have a degree evaluation performed and discuss transfer opportunities. Advisors can also assist with course selections and registration. The Concurrent Enrollment Office is also available by appointment.

• Select Academic Advising department when scheduling an appointment

#### How to schedule a Navigate appointment:

- 1. Login to The Rock (link is external) student portal.
- 2. Select the "Navigate" icon under "Student Tools"
- 3. Select "Appointments" in the left-hand column
- 4. Click on "Schedule an Appointment"
- 5. Select the department (care unit) you want to schedule an appointment with.

[Click Here](https://www.youtube.com/watch?v=WmCRoHFmmek)for step-by-step instructions on how to schedule an appointment with an advisor through Navigate.

#### **Concurrent Enrollment Office[: Highschoolrelations@rrcc.edu](mailto:Highschoolrelations@rrcc.edu) o[r www.rrcc.edu/hs](http://www.rrcc.edu/hs)**